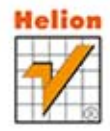

Dawid Borycki

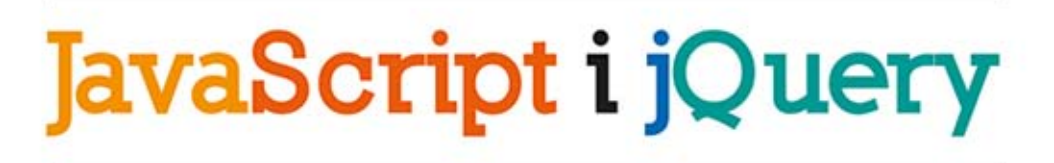

Kompletny przewodnik dla programistów interaktywnych aplikacji internetowych w Visual Studio

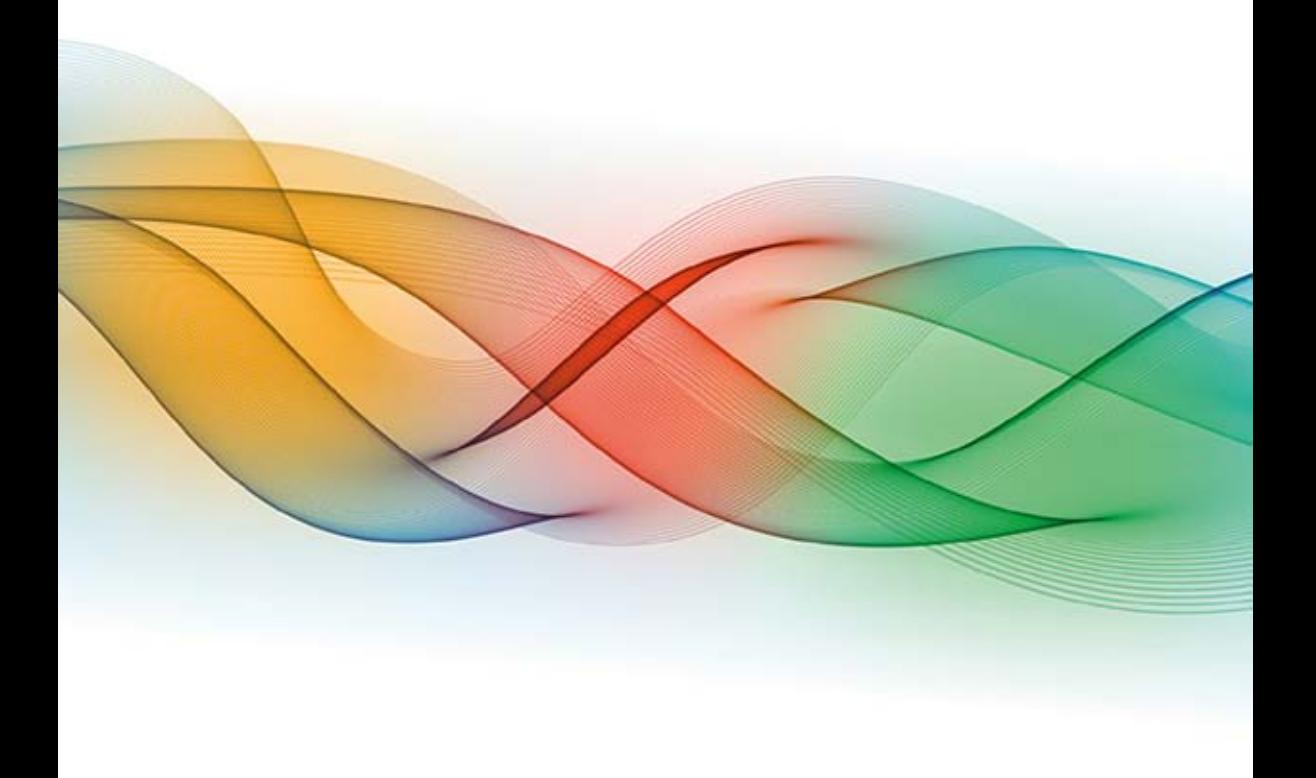

JavaScript i jQuery — fantastyczny duet w każdej aplikacji!

Poznaj technologie JavaScript i wykorzystaj jej kolosalne możliwości Ułatw sobie pracę za pomocą elastycznych narzędzi z biblioteki jQuery i jQuery UI Wszelkie prawa zastrzeżone. Nieautoryzowane rozpowszechnianie całości lub fragmentu niniejszej publikacji w jakiejkolwiek postaci jest zabronione. Wykonywanie kopii metodą kserograficzną, fotograficzną, a także kopiowanie książki na nośniku filmowym, magnetycznym lub innym powoduje naruszenie praw autorskich niniejszej publikacji.

Wszystkie znaki występujące w tekście są zastrzeżonymi znakami firmowymi bądź towarowymi ich właścicieli.

Autor oraz Wydawnictwo HELION dołożyli wszelkich starań, by zawarte w tej książce informacje były kompletne i rzetelne. Nie biorą jednak żadnej odpowiedzialności ani za ich wykorzystanie, ani za związane z tym ewentualne naruszenie praw patentowych lub autorskich. Autor oraz Wydawnictwo HELION nie ponoszą również żadnej odpowiedzialności za ewentualne szkody wynikłe z wykorzystania informacji zawartych w książce.

Redaktor prowadzący: Ewelina Burska Projekt okładki: Studio Gravite/Olsztyn Obarek, Pokoński, Pazdrijowski, Zaprucki Materiały graficzne na okładce zostały wykorzystane za zgodą Shutterstock.

Wydawnictwo HELION ul. Kościuszki 1c, 44-100 GLIWICE tel. 32 231 22 19, 32 230 98 63 e-mail: helion@helion.pl WWW: http://helion.pl (księgarnia internetowa, katalog książek)

Drogi Czytelniku! Jeżeli chcesz ocenić tę książkę, zajrzyj pod adres http://helion.pl/user/opinie/jsiqkp Możesz tam wpisać swoje uwagi, spostrzeżenia, recenzję.

ISBN: 978-83-246-8283-6

Copyright © Helion 2014

Printed in Poland.

[• Kup książkę](http://helion.pl/page354U~rf/jsiqkp)

• Oceń książkę • Oceń książkę

[• Księgarnia internetowa](http://helion.pl/page354U~r/4CAKF)<br>• Lubię to! » Nasza społeczność • Lubię to! » Nasza społeczność

# Spis treści

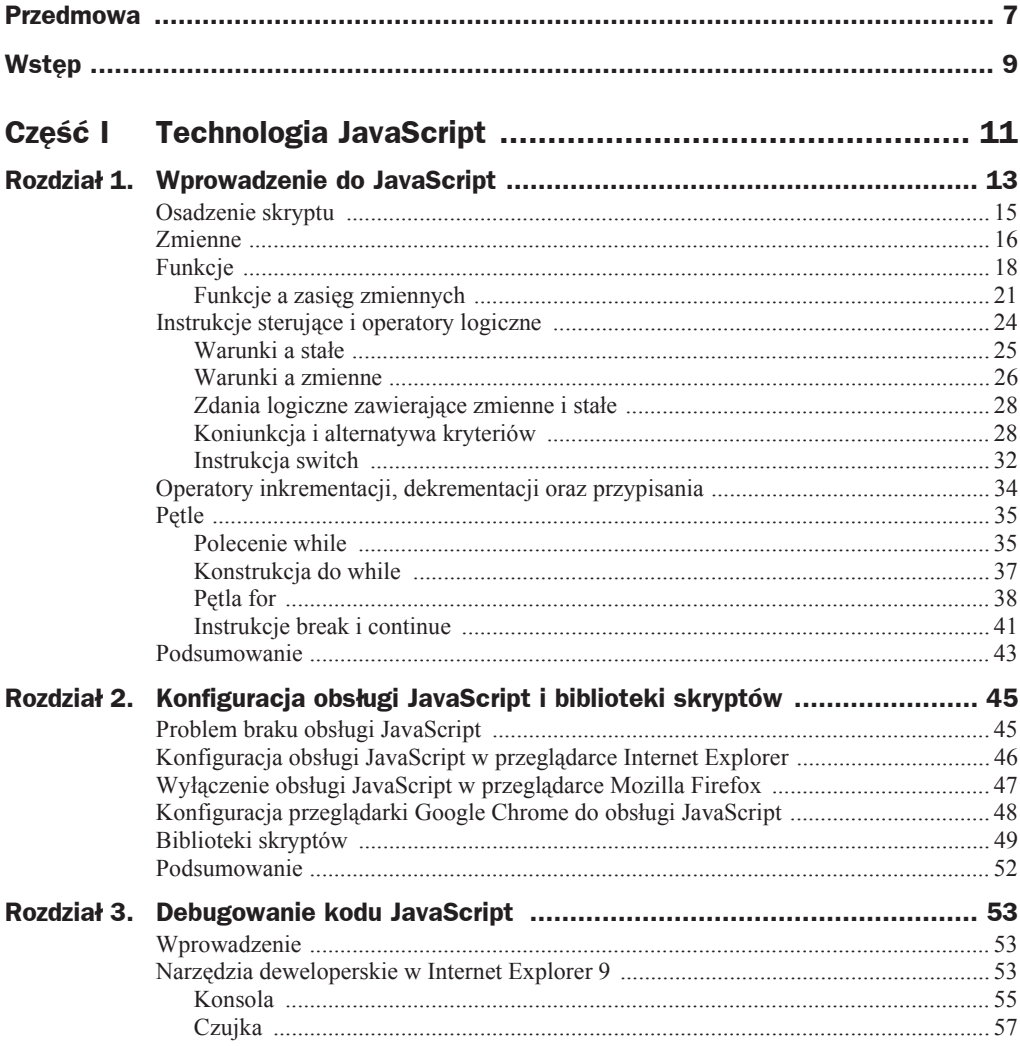

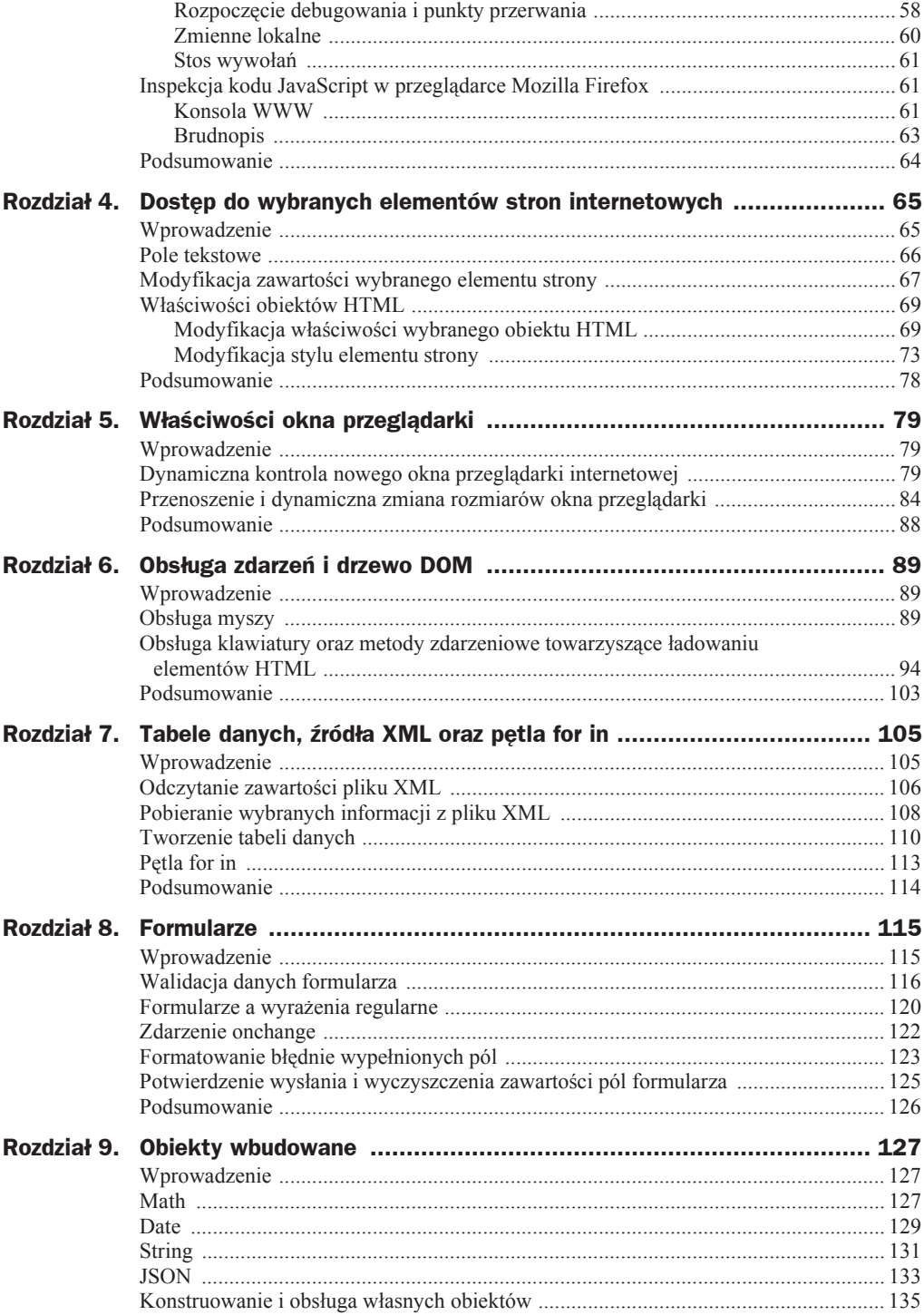

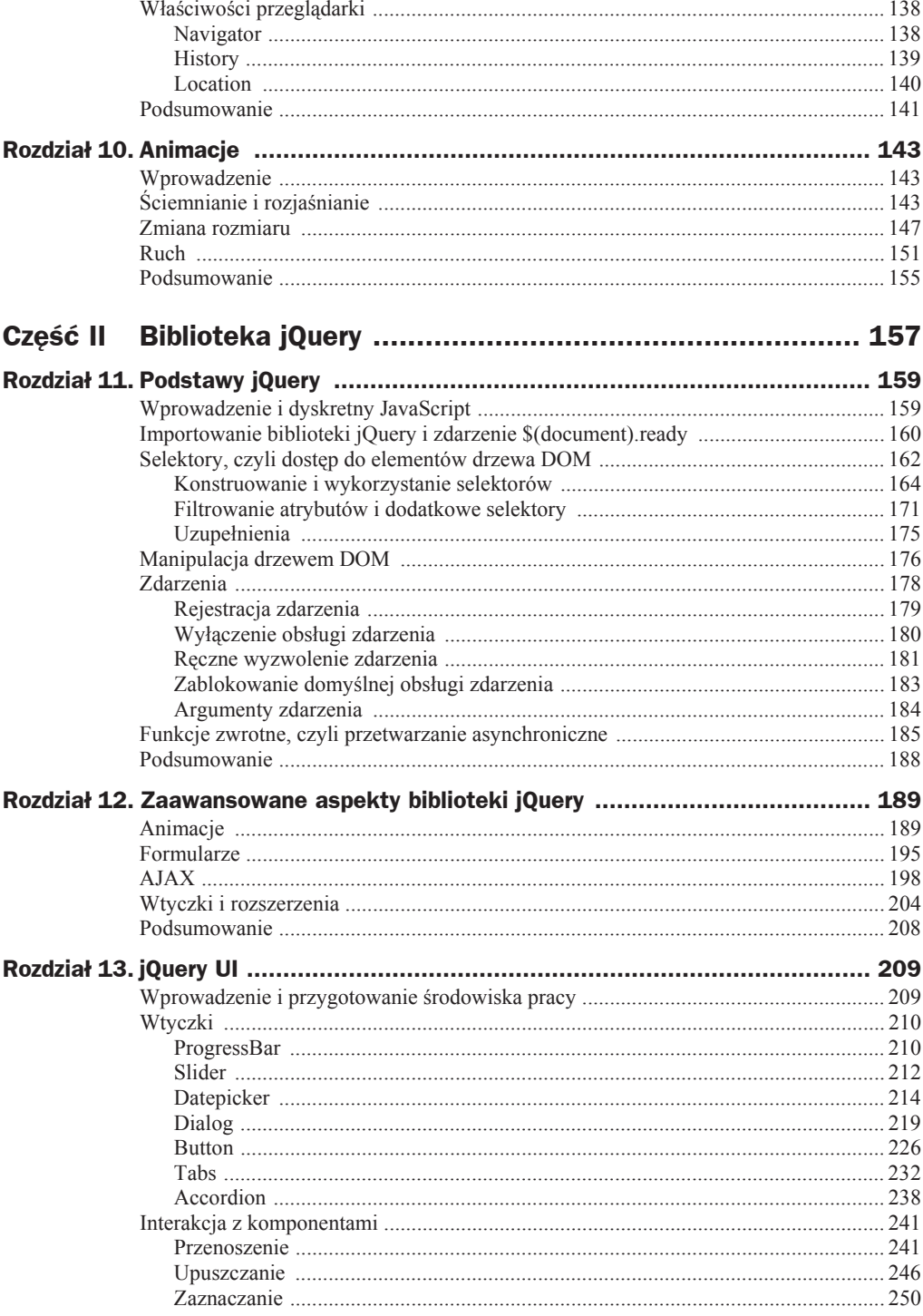

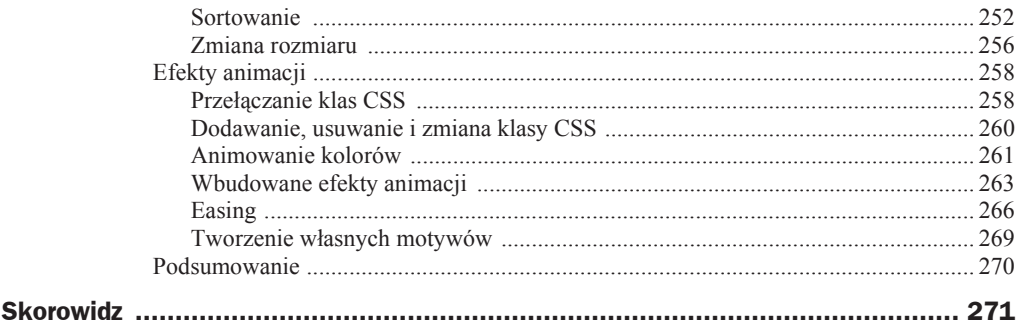

# Rozdział 10. Animacje

## Wprowadzenie

JavaScript w połączeniu z kaskadowymi arkuszami stylów pozwala uatrakcyjnić projektowaną witrynę efektami animacji. Dzięki temu poprawi się interaktywność całej aplikacji internetowej, która ułatwi użytkownikowi jej obsługę.

W praktyce implementowanie animacji elementów drzewa DOM sprowadza się do umiejętnego modyfikowania właściwości style wybranego obiektu HTML. Ponieważ preferencje estetyczne są kwestią indywidualnego wyboru, więc w tym podrozdziale pokażę, w jaki sposób wykonać proste efekty animacji, takie jak: animacje wejścia i wyjścia (rozjaśnianie i ściemnanie) obiektów, zmiana ich rozmiarów i położenia. Moim celem nie będzie utworzenie pięknych animacji, a jedynie przedstawienie podstaw niezbędnych do samodzielnego implementowania własnych animacji.

# Ściemnianie i rozjaśnianie

Dynamiczna kontrola poziomu jasności wybranego elementu HTML sprowadza się do modyfikacji właściwości opacity, którą w zależności od przeglądarki internetowej można zmodyfikować za pomocą właściwości style.filter w przypadku Internet Explorera lub właściwości style.opacity w przypadku pozostałych przeglądarek.

Zanim przejdę do zaimplementowania funkcji, której celem będzie animacja wybranego elementu HTML poprzez ciągłą zmianę poziomu jego jasności, pokażę, w jaki sposób zmienić jego właściwość opacity. W tym celu:

- **1.** Utwórz nową witrynę HTML o nazwie *Animacje.htm*.
- **2.** W sekcji <title> witryny wpisz jej nazwę, czyli Animacje.

**3.** Korzystając z listingu 10.1, uzupełnij nagłówek strony *Animacje* o definicję klas kaskadowych arkuszy stylów dla bloku div.

**Listing 10.1.** *Definicja formatowania bloku div*

```
<style type="text/css">
     div.zolty
     {
         color: #996600;
         font-weight: bold;
         background-color: #FFFFCC;
         border-color: #996600;
         border-style: solid;
         border-width: 2px;
         width: 100px;
         text-align: center;
     }
     div.brazowy
     {
         color: #FFFFCC;
         font-weight: bold;
         background-color: #996600;
         border-color: #FFFFCC;
         border-style: solid;
         border-width: 1px;
         width: 100px;
         text-align: center;
     }
</style>
```
**4.** W nagłówku witryny *Animacje* umieść polecenia z listingu 10.2.

```
Listing 10.2. Kontrola poziomu jasnoĞci wybranego elementu HTML za pomocą JavaScript
```

```
function ustawJasnosc(idElementu, poziomJasnosci) {
    var element = document.getElementById(idElementu);
     if(!element) return;
     element.style.opacity = poziomJasnosci / 10;
     element.style.filter = 'alpha(opacity=' + poziomJasnosci * 10 + ')';
}
function odczytajJasnosc(idElementu) {
     var element = document.getElementById(idElementu);
     if(!element) return;
    var jasnosc;
     if (element.style.filter) {
         var indeksP = element.style.filter.indexOf('=');
         var indeksK = element.style.filter.indexOf(')');
         jasnosc = parseFloat(element.style.filter.substring(indeksP + 1,
        \rightarrowindeksK)) / 10;
     }
```

```
 else
         jasnosc = element.style.opacity * 10;
     return jasnosc;
}
```
**5.** Sekcję <br/>body> witryny *Animacje* zdefiniuj według wzoru z listingu 10.3.

**Listing 10.3.** *Zdarzenia onmouseover oraz onmouseout a poziom jasnoĞci bloku div*

```
<body onload="ustawJasnosc('blok1', 10);">
     <div id="blok1" class="zolty" onmouseover="ustawJasnosc('blok1', 5);"
     ´onmouseout="ustawJasnosc('blok1', 10)">Wydawnictwo Helion</div>
</body>
```
Dwa aspekty powyższego rozwiązania zasługują na szczególną uwagę. Są nimi funkcje ustawJasnosc oraz odczytajJasnosc. Pierwsza z nich pozwala zmodyfikować poziom jasności wybranego fragmentu witryny internetowej poprzez kontrolę właściwości opacity. Funkcja ta jest kompatybilna z różnymi przeglądarkami i pozwala ustawić jasność obiektów HTML na wartość z zakresu od 0, dla której dany obiekt będzie całkowicie przezroczysty (niewidoczny), do 10, dla której dany obiekt nie będzie przezroczysty.

W zależności od rodzaju przeglądarki internetowej właściwość opacity można zmodyfikować za pomocą pola style.opacity, do którego należy po prostu przypisać odpowiednią wartość, reprezentującą poziom przezroczystości obiektu HTML. Właściwość style.opacity może przyjmować wartości z zakresu od 0 do 1. Z tego powodu wartość parametru przekazanego do funkcji ustawJasnosc jest dzielona przez współczynnik równy 10. W przypadku przeglądarki Internet Explorer przezroczystość obiektu HTML można zmodyfikować za pomocą właściwości style.filter, do której należy przypisać łańcuch tekstowy w postaci "alpha(opacity=jasność)", gdzie parametr jasność jest wyrażony w procentach i odpowiada procentowemu poziomowi przezroczystości danego elementu HTML.

Ze względu na fakt, że sposób kontroli jasności (przezroczystości) obiektów HTML zależy od wykorzystywanej przeglądarki internetowej, również i odczytanie poziomu przezroczystoĞci danego obiektu jest uzaleĪnione od rodzaju przeglądarki. Wobec tego funkcja odczytajJasnosc z listingu 10.2 najpierw weryfikuje, czy własność filter obiektu style została wcześniej zdefiniowana. Jeśli tak, to pobieram wartość jasności znajdującą się pomiędzy znakami = oraz ). W przeciwnym wypadku odczytuję własność style.opacity.

Po otwarciu witryny *Animacje.htm* w domyĞlnej przeglądarce internetowej i przesunięciu kursora myszy w obrębie napisu *Wydawnictwo Helion* nastąpi jego ściemnienie. Po usunięciu kursora myszy z regionu wyznaczonego przez ten napis poziom jego przezroczystości zostanie przywrócony do 100%.

W kolejnym przykładzie zmodyfikuje kod witryny *Animacje.htm* w taki sposób, aby zmiana jasności napisu *Wydawnictwo Helion* realizowana była w sposób ciągły. Wymaga to dokonania następujących czynności:

**1.** Skrypt witryny Animacje.htm uzupełnij o polecenia z listingu 10.4.

```
Listing 10.4. Animowanie zmian jasnoĞci obiektu HTML
```

```
var animacjaZmianyJasnosci;
function animujJasnosc(idElementu, sciemnianie, jasnoscDocelowa,
´krokZmianyJasnosci) {
     var element = document.getElementById(idElementu);
     if (!element) return;
     var aktualnaJasnoscElementu = odczytajJasnosc(idElementu);
     var nowaJasnosc;
     if (sciemnianie) {
         nowaJasnosc = aktualnaJasnoscElementu - krokZmianyJasnosci;
         if (nowaJasnosc < jasnoscDocelowa) nowaJasnosc = jasnoscDocelowa;
     }
     else {
         nowaJasnosc = aktualnaJasnoscElementu + krokZmianyJasnosci;
         if (nowaJasnosc > jasnoscDocelowa) nowaJasnosc = jasnoscDocelowa;
     }
    ustawJasnosc(idElementu, nowaJasnosc);
    // Czy docelowy poziom jasnoĞci zostaá juĪ osiągniĊty?
     if (nowaJasnosc != jasnoscDocelowa) {
    // JeĞli nie, to animuj dalej...
         animacjaZmianyJasnosci = setTimeout("animujJasnosc('" + idElementu
 + "', " + sciemnianie
 + ", " + jasnoscDocelowa
                     + ", " + krokZmianyJasnosci
                     + ");", 50);
     }
    else {
        // W przeciwnym wypadku przerwij animacjĊ
         zatrzymajAnimacje(animacjaZmianyJasnosci);
     }
}
function zatrzymajAnimacje(animacja) {
    clearTimeout(animacja);
}
```
**2.** Definicję sekcji <br/>body> witryny zmodyfikuj według następującego wzoru:

```
<body onload="ustawJasnosc('blok1', 10);">
    <div id="blok1" class="zolty" onmouseover="ustawJasnosc('blok1', 5);"
    ´onmouseout="ustawJasnosc('blok1', 10)">Wydawnictwo Helion</div>
    <div id="blok1" class="zolty" onmouseover="zatrzymajAnimacje(
    ´animacjaZmianyJasnosci);animujJasnosc('blok1', true, 2, 1);"
    ´onmouseout="zatrzymajAnimacje(animacjaZmianyJasnosci);animujJasnosc(
    ´'blok1', false, 10, 1);">Wydawnictwo Helion</div>
</body>
```
Po zaimplementowaniu powyższych zmian w witrynie Animacje.htm należy ją otworzyć w domyślnej przeglądarce internetowej. Umieszczenie kursora myszy ponad napisem *Wydawnictwo Helion* spowoduje wyzwolenie animacji zmieniającej jego jasność. Efekt końcowy powinien być analogiczny do przedstawionego na rysunku 10.1. Przesunięcie kursora myszy w obszarze zajmowanym przez napis *Wydawnictwo Helion* powoduje wyzwolenie kodu JavaScript związanego ze zdarzeniem mouseover, czyli wywoáanie metod zatrzymajAnimacje oraz animujJasnosc. Pierwsza z nich powoduje zatrzymanie wcześniej wykonywanej animacji i rozpoczęcie nowej. Ciągła zmiana poziomu jasnoĞci wybranego elementu HTML zostaáa zaimplementowana w funkcji animujJasnosc, której działanie sprowadza się do odczytania bieżącego poziomu jasności danego obiektu HTML. W następnym kroku, w zależności od wartości parametru sciemnianie, zmniejszam lub odpowiednio zwiększam nowy poziom jasności. Jeśli ten nowy poziom odpowiada wartości docelowej, to animacja zostaje zakończona. W przeciwnym wypadku następuje ponowne wywołanie funkcji animujJasnosc przy użyciu znanego już mechanizmu, wykorzystującego funkcję setTimeout.

#### **Rysunek 10.1.**

*Efekt końcowy animacji typu Ğciemnianie*

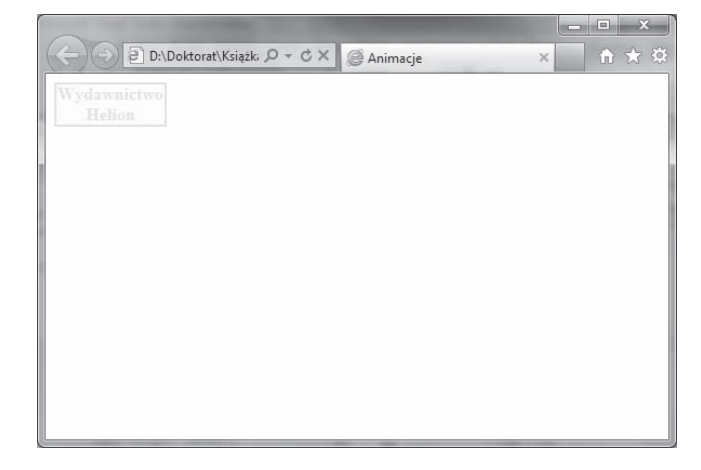

Dzięki temu, że funkcja animujJasnosc jest napisana stosunkowo ogólnie, można ją również wykorzystać zarówno do ściemniania, jak i rozjaśniania wybranego obiektu HTML. Z tego powodu funkcję animujJasnosc skojarzyłem ze zdarzeniem mouseout, z tą tylko różnicą, że w przypadku rozjaśniania obiektu poziomem docelowym jasno- $\delta$ ci jest jasność maksymalna, czyli 10. Wobec tego usunięcie kursora myszy z obszaru wyznaczonego przez napis *Wydawnictwo Helion* spowoduje jego rozjaĞnienie.

## Zmiana rozmiaru

W tym podrozdziale zaimplementuję animację zmiany rozmiaru wybranego elementu HTML. Realizację tego zadania można wykonać poprzez analogię do przykładu przedstawionego w poprzednim podrozdziale. Wobec tego wykonaj następujące kroki:

**1.** Sekcję <br/>body> witryny *Animacje.htm* uzupełnij o następujące polecenia:

```
<div id="blok2" class="brazowy" onmouseover="animujSzerokosc('blok2', true,
→100, 125, 1);" onmouseout="animujSzerokosc('blok2', false,
→parseInt(this.style.width), 100, 1); ">Wydawnictwo Helion</div>
```
**2.** W nagłówku witryny przejdź do sekcji <script> i umieść w niej definicję funkcji z listingu 10.5.

```
Listing 10.5. Animacja zmiany szerokości wybranego elementu HTML
```

```
function animujSzerokosc(idElementu, rozszerzanie, szerokoscPoczatkowa,
→ szerokoscDocelowa, krokZmianySzerokosci) {
    var element = document.getElementById(idElementu);
    if (!element) return;
    var aktualnaSzerokoscElementu =
        element.style.width ? parseInt(element.style.width) : szerokoscPoczatkowa;
    var nowaSzerokosc;
    if (rozszerzanie) {
        nowaSzerokosc = aktualnaSzerokoscElementu + krokZmianySzerokosci;
        if (nowaSzerokosc > szerokoscDocelowa) nowaSzerokosc = szerokoscDocelowa;
    \mathcal{E}else {
        nowaSzerokosc = aktualnaSzerokoscElementu - krokZmianySzerokosci;
        if (nowaSzerokosc < szerokoscDocelowa) nowaSzerokosc = szerokoscDocelowa;
    }
    element.style.width = nowaSzerokosc + "px";
    // Czy docelowa szerokość została już osiągnięta?
    if (nowaSzerokosc != szerokoscDocelowa) {
        // Jeśli nie, to animuj dalej...
        element.animacjaZmianySzerokosci = setTimeout("animujSzerokosc('" +
        \rightarrowidElementu
                     + "', " + rozszerzanie
                     + ",
                         " + szerokoscPoczatkowa
                     + ", " + szerokoscDocelowa
                     + ", " + krokZmianySzerokosci
                     + ");", 10);
    \}else {
        // W przeciwnym wypadku przerwij animację
        zatrzymajAnimacje(element.animacjaZmianySzerokosci);
    \mathcal{E}
```
Konstrukcja powyższego przykładu jest bardzo podobna do animacji przezroczystości obiektów HTML. Jednakże zamiast właściwości style opacity modyfikuję wartość zapisaną w polu style width. Dzięki temu po umieszczeniu kursora myszy w obrębie wyznaczonym przez napis *Wydawnictwo Helion* uzyskuje się efekt analogiczny do przedstawionego na rysunku 10.2.

 $\}$ 

**Rysunek 10.2.** *Efekt końcowy animacji zmiany szerokoĞci elementu HTML*

### D:\Doktorat\Książki Q - C X Animacie  $\overline{\mathbf{x}}$ ↑ ★ ☆ Wydawnictwo Helion Wydawnictwo  $\begin{tabular}{c} Helion \\ \hline \end{tabular}$

Animacja zmiany rozmiarów elementów HTML znajduje zastosowanie w wyróżnianiu aktywnych (aktualnie zaznaczonych) elementów menu aplikacji internetowej. W celu zasymulowania takiego menu trzykrotnie powielę brązowy blok div zawierający napis *Wydawnictwo Helion*. Po tej operacji sekcja <body> witryny *Animacje.htm* powinna mieć następującą postać:

```
<body onload="ustawJasnosc('blok1', 10);">
     <!--<div id="blok1" class="zolty" onmouseover="ustawJasnosc('blok1', 5);"
     ´onmouseout="ustawJasnosc('blok1', 10)">Wydawnictwo Helion</div>-->
    <div id="blok1" class="zolty" onmouseover="zatrzymajAnimacje(
    ´animacjaZmianyJasnosci);animujJasnosc('blok1', true, 2, 1);"
     ´onmouseout="zatrzymajAnimacje(animacjaZmianyJasnosci);animujJasnosc('blok1',
    \rightarrow false, 10, 1); ">Wydawnictwo Helion</div>
     <div id="blok2" class="brazowy" onmouseover="zatrzymajAnimacje(
     ´animacjaZmianySzerokosci);animujSzerokosc('blok2', true, 100, 125, 1);"
     ´onmouseout="zatrzymajAnimacje(animacjaZmianySzerokosci);animujSzerokosc(
     ´'blok2', false, parseInt(this.style.width), 100, 1);">Wydawnictwo
   <sup>→</sup>Helion </div>
     <div id="blok3" class="brazowy" onmouseover="zatrzymajAnimacje(
     ´animacjaZmianySzerokosci);animujSzerokosc('blok3', true, 100, 125, 1);"
     ´onmouseout="zatrzymajAnimacje(animacjaZmianySzerokosci);animujSzerokosc(
     ´'blok3', false, parseInt(this.style.width), 100, 1);">Wydawnictwo
    ´Helion</div>
     <div id="blok4" class="brazowy" onmouseover="zatrzymajAnimacje(
     ´animacjaZmianySzerokosci);animujSzerokosc('blok4', true, 100, 125, 1);"
     ´onmouseout="zatrzymajAnimacje(animacjaZmianySzerokosci);animujSzerokosc(
     ´'blok4', false, parseInt(this.style.width), 100, 1);">Wydawnictwo
   \rightarrowHelion</div>
    <div id="blok5" class="brazowy" onmouseover="zatrzymajAnimacje(
     ´animacjaZmianySzerokosci);animujSzerokosc('blok5', true, 100, 125, 1);"
     ´onmouseout="zatrzymajAnimacje(animacjaZmianySzerokosci);animujSzerokosc(
    ´'blok5', false, parseInt(this.style.width), 100, 1);">Wydawnictwo
   <sup>→</sup>Helion</div>
</body>
```
Po otwarciu tak zmodyfikowanej witryny w domyĞlnej przeglądarce internetowej i przesuwaniu kursora myszy po brązowych elementach HTML (rysunek 10.2) nietrudno stwierdzić, że efekt działania aplikacji jest daleki od zamierzonego. Poszczególne efekty animacji są zatrzymywane i uruchamiane w sposób chaotyczny. Dzieje się tak dlatego, że każdorazowe przesunięcie kursora myszy z jednego obiektu HTML na inny zatrzymuje animację danego elementu i uruchamia animację kolejnego obiektu HTML. Powinniśmy zapewnić, aby efekt animacji wszystkich elementów wykonywany był niezależnie. Wobec tego funkcję animujSzerokosc należy zmodyfikować według wzoru z listingu 10.6. Natomiast w sekcji <br/> <br/>kody> witryny *Animacje.htm* należy usunąć wywoáania funkcji zatrzymajAnimacje:

```
<body onload="ustawJasnosc('blok1', 10);">
     <!--<div id="blok1" class="zolty" onmouseover="ustawJasnosc('blok1', 5);"
     ´onmouseout="ustawJasnosc('blok1', 10)">Wydawnictwo Helion</div>-->
     <div id="blok1" class="zolty" onmouseover="zatrzymajAnimacje(
    ´animacjaZmianyJasnosci);animujJasnosc('blok1', true, 2, 1);"
     ´onmouseout="zatrzymajAnimacje(animacjaZmianyJasnosci);animujJasnosc('blok1',
    \rightarrow false, 10, 1); ">Wydawnictwo Helion</div>
     <div id="blok2" class="brazowy" onmouseover="animujSzerokosc('blok2', true,
     ´100, 125, 1);" onmouseout="animujSzerokosc('blok2', false,
     ´parseInt(this.style.width), 100, 1);">Wydawnictwo Helion</div>
    <div id="blok3" class="brazowy" onmouseover="animujSzerokosc('blok3', true,
    →100, 125, 1);" onmouseout="animujSzerokosc('blok3', false,
     ´parseInt(this.style.width), 100, 1);">Wydawnictwo Helion</div>
     <div id="blok4" class="brazowy" onmouseover="animujSzerokosc('blok4', true,
     ´100, 125, 1);" onmouseout="animujSzerokosc('blok4', false,
     ´parseInt(this.style.width), 100, 1);">Wydawnictwo Helion</div>
     <div id="blok5" class="brazowy" onmouseover="animujSzerokosc('blok5', true,
    →100, 125, 1);" onmouseout="animujSzerokosc('blok5', false,
     ´parseInt(this.style.width), 100, 1);">Wydawnictwo Helion</div>
</body>
```
**Listing 10.6.** *Dynamiczna modyfikacja definicji obiektu*

```
var animacjaZmianySzerokosci;
```

```
function animujSzerokosc(idElementu, rozszerzanie, szerokoscPoczatkowa,
´szerokoscDocelowa, krokZmianySzerokosci) {
     var element = document.getElementById(idElementu);
     if (!element) return;
     if (element.animacjaZmianySzerokosci)
         zatrzymajAnimacje(element.animacjaZmianySzerokosci);
     var aktualnaSzerokoscElementu =
         element.style.width ? parseInt(element.style.width) : szerokoscPoczatkowa;
     var nowaSzerokosc;
     if (rozszerzanie) {
         nowaSzerokosc = aktualnaSzerokoscElementu + krokZmianySzerokosci;
         if (nowaSzerokosc > szerokoscDocelowa) nowaSzerokosc = szerokoscDocelowa;
     }
     else {
         nowaSzerokosc = aktualnaSzerokoscElementu - krokZmianySzerokosci;
         if (nowaSzerokosc < szerokoscDocelowa) nowaSzerokosc = szerokoscDocelowa;
     }
     element.style.width = nowaSzerokosc + "px";
```

```
 // Czy docelowa szerokoĞü zostaáa juĪ osiągniĊta?
     if (nowaSzerokosc != szerokoscDocelowa) {
         // JeĞli nie, to animuj dalej...
         element.animacjaZmianySzerokosci = setTimeout("animujSzerokosc('" + idElementu
                       + "', " + rozszerzanie
                       + ", " + szerokoscPoczatkowa
                       + ", " + szerokoscDocelowa
                       + ", " + krokZmianySzerokosci
                       + ");", 10);
     }
     else {
         // W przeciwnym wypadku przerwij animacjĊ
         zatrzymajAnimacje(element.animacjaZmianySzerokosci);
     }
}
```
JavaScript jest językiem dynamicznym, co umożliwia dynamiczną zmianę definicji obiektów w trakcie interpretacji poleceń. Wykorzystałem tę właściwość do uzupełnienia definicji animowanych obiektów o pole animacjaZmianySzerokosci, które służy do przechowania informacji o tym, czy dany element jest aktualnie animowany. Dzięki temu witryna dziaáa poprawnie (rysunek 10.3).

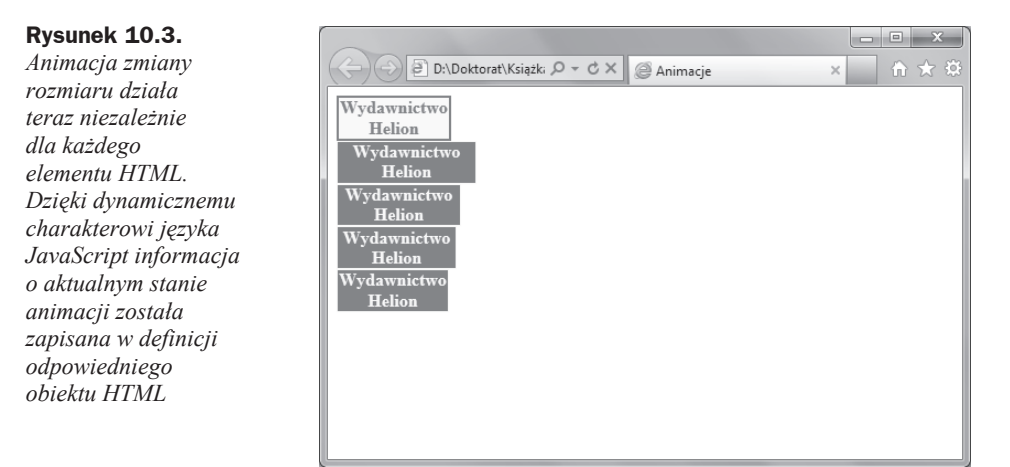

# Ruch

Projekt animacji elementów HTML rozpocznę od zaimplementowania funkcji, która "przesuwa" wybrane obiekty drzewa DOM. Innymi sáowy, projektowana procedura będzie modyfikowała współrzędne określające położenie tych elementów. Do tego celu wykorzystam właściwości style.position, style.left oraz style.top. Pierwsza z nich posłuży mi do skonfigurowania sposobu pozycjonowania wybranego obiektu HTML na względny (ang. *relative*). Dzięki temu dany element drzewa DOM będzie mógł zostać przesunięty w dowolne miejsce witryny względem swojej pozycji początkowej.

Właściwości style.left oraz style.top pozwalają zdefiniować współrzędne (w pikselach) określające odległość od lewego górnego narożnika witryny do lewego górnego narożnika wybranego obiektu HTML. Należy pamiętać, że wartości style.left oraz style.top i wszystkie pozostałe służące do konfiguracji współrzędnych wykorzystują komputerowy układ współrzędnych, którego początek znajduje się w lewym górnym rogu ekranu. Kierunek wzrostu odciętych pozostaje niezmieniony, natomiast wartości rzędnych rosną wraz z rosnącą odległością od górnej krawędzi ekranu.

Biorąc pod uwagę te ogólne zasady, definicja funkcji, której zadaniem jest zmiana położenia wybranego elementu drzewa DOM, może mieć postać przedstawioną na listingu 10.7. W celu zaprezentowania działania tej procedury powiążę ją ze zdarzeniem onmouseover bloku o identyfikatorze blok6 (listing 10.8). Po umieszczeniu kursora myszy w obrębie tego bloku zostanie on przesunięty o wektor  $[200 \text{ px}, 200 \text{ px}]$ , czyli do punktu o współrzędnych:

 $x_{n} = x + 200 [px]$  $y_0 = y + 200 [px]$ 

gdzie punkt o współrzędnych  $(x, y)$  jest pozycją początkową bloku o identyfikatorze blok6, którą w JavaScript można odczytać za pomocą własności clientWidth oraz clientHeight.

**Listing 10.7.** *Zmiana poáoĪenia wybranego elementu drzewa DOM*

```
function przesunElement(idElementu, x, y) {
     var element = document.getElementById(idElementu);
     if (!element) return;
     var szerokosc = parseInt(element.clientWidth);
     var wysokosc = parseInt(element.clientHeight);
     // Czy nowe wspóárzĊdne nie spowodują wysuniĊcia obiektu poza dostĊpny obszar?
     // JeĞli tak, to skoryguj nowe wspóárzĊdne
     if (x + szerokosc > window.innerWidth)
         x = window.innerWidth - szerokosc;
     if (y + wysokosc > window.innerHeight)
         y = window.innerHeight - wysokosc;
     element.style.position = "absolute";
     element.style.left = x + "px";
    element.style.top = y + "px";}
```
**Listing 10.8.** *Umieszczenie kursora myszy w obrębie obszaru zajmowanego przez obiekt blok6 spowoduje jego przesuniĊcie o wektor [200 px, 200 px]*

```
<div id="blok6" class="zolty" onmouseover="przesunElement('blok6', 200,
´200)">Wydawnictwo Helion</div>
```
Na podstawie przedstawionej powyżej metody przemieszczania obiektów drzewa DOM można implementować procedury, których celem jest animacja ruchu obiektów HTML. W moim przykładzie wybrany element drzewa DOM będzie poruszał się równolegle do osi odcietych. Ruch bedzie wykonywany cyklicznie do momentu jego zatrzymania. Do tego celu wykorzystam metode przesunElement oraz zestaw funkcji setTimeout i clearTimeout:

**1.** Uzupełnij skrypt witryny *Animacje.htm* o definicję funkcji ruchPoziomy z listingu 10.9.

```
Listing 10.9. Implementacja animacji ruchu wybranego elementu drzewa DOM wzdłuż osi odciętych
```

```
function ruchPoziomy(idElementu, poczatek, koniec, krok) {
     var element = document.getElementById(idElementu);
     if (!element) return;
     // Korekcja parametrów początkowych
     var szerokoscElementu = element.clientWidth;
    if (poczatek < 0) poczatek = 0;
     if (poczatek > koniec) poczatek = koniec;
     if (koniec + szerokoscElementu > window.innerWidth)
         koniec = window.innerWidth - szerokoscElementu;
     if (koniec < poczatek) koniec = poczatek;
     if (!element.aktualnaPozycja)
         element.aktualnaPozycja = element.clientLeft;
     // WartoĞü zmiennej nowaPozycja zaleĪy od tego,
     // czy element powraca do pozycji początkowej,
     // czy porusza siĊ w kierunku pozycji koĔcowej
     var nowaPozycja = element.powrot ? element.aktualnaPozycja - krok :
         element.aktualnaPozycja + krok;
     element.aktualnaPozycja = nowaPozycja;
     // PrzesuniĊcie odbywa siĊ równolegle do osi odciĊtych.
     // Z tego powodu wspóárzĊdna y punktu docelowego nie ulega zmianie
     przesunElement(idElementu, nowaPozycja, element.style.top);
     element.animacja = setTimeout("ruchPoziomy('" + idElementu + "', " + poczatek
         + ", " + koniec + ", " + krok + ");", 10);
     if (nowaPozycja >= koniec)
         element.powrot = true;
     else if(nowaPozycja <= poczatek)
         element.powrot = false;
}
function zatrzymajRuchPoziomy(idElementu) {
     var element = document.getElementById(idElementu);
     if (!element) return;
     zatrzymajAnimacje(element.animacja)
}
```
**2.** W sekcji <br/>body> witryny *Animacje.htm* umieść definicje dwóch przycisków oraz bloku o identyfikatorze blok7 (listing 10.10).

**Listing 10.10.** *Definicja animowanego bloku oraz przycisków, których domyĞlne metody zdarzeniowe uruchamiają i zatrzymują animacjĊ ruchu wzdáuĪ osi OX*

```
<div id="blok7" class="brazowy">Poruszający się element</div>
<sub>n</sub></sub>
     <input id="button1" type="button" value="Rozpocznij ruch poziomy"
     ´onclick="ruchPoziomy('blok7', 0, window.innerWidth, 5)" />
     <input id="button2" type="button" value="Zatrzymaj ruch poziomy"
     ´onclick="zatrzymajRuchPoziomy('blok7')" />
\langle p \rangle
```
- **3.** Otwórz witrynę *Animacje.htm* w domyślnej przeglądarce internetowej.
- **4.** Kliknij przycisk z etykietą *Rozpocznij ruch poziomy*. Wynik dziaáania aplikacji powinien byü analogiczny do tego z rysunku 10.4.

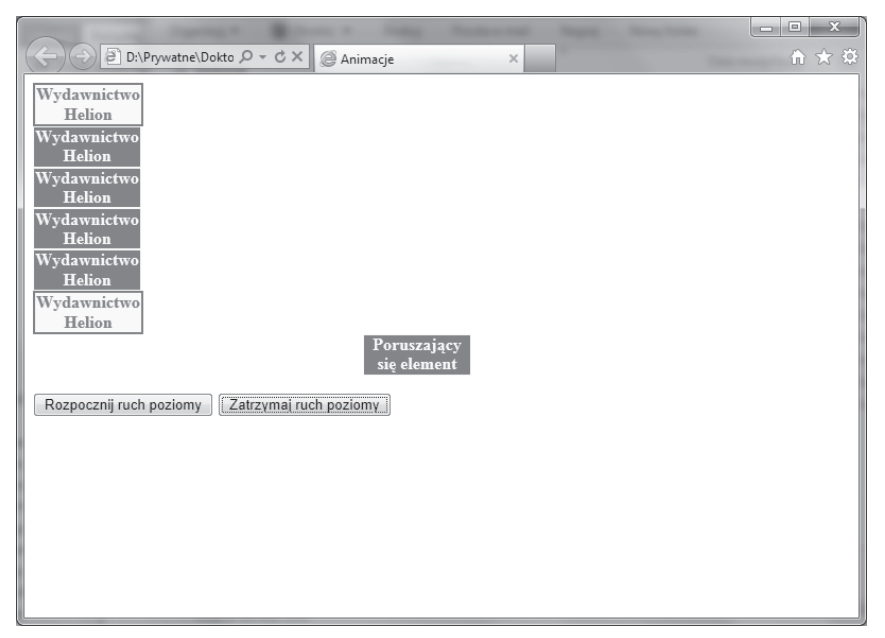

**Rysunek 10.4.** *Animacja ruchu wzdáuĪ osi OX*

Naturalnym rozszerzeniem funkcjonalnoĞci zaimplementowanej w tym podrozdziale będzie zaprojektowanie funkcji, której zadaniem będzie animacja ruchu wzdłuż osi rzędnych oraz w dwóch kierunkach jednocześnie. Pozostawiam to jednak jako zadanie dla czytelnika.

## Podsumowanie

Animacje są często spotykanym elementem interaktywnych aplikacji internetowych. W tym rozdziale pokazałem, w jaki sposób można je zaimplementować za pomocą technologii JavaScript. Nie ulega wątpliwości fakt, że dzięki popularnym bibliotekom JavaScript, jak chociażby jQuery, która jest zintegrowana z domyślnym szablonem aplikacji ASP.NET MVC, tworzenie i aplikowanie animacji jest znacznie prostsze niż samodzielne ich implementowanie. Jednakże w sytuacji, gdy dostępne sposoby animacji są niewystarczające na potrzeby konkretnego projektu, samodzielna umiejętność ich implementacji może okazać się nieoceniona.

# Część II **Biblioteka jQuery**

# Skorowidz

#### A

adres URL, 107, 140 AJAX, 14, 107, 198 animacja, 143, 147, 159, 170 efekty wbudowane, 263 jQuery, 189 kalendarza, 219 kolorów, 258, 261 przezroczystości, 143 rozmiar, 147 ruch, 151, 266 ASP.NET, 14 Web Forms, 14 atrybut href, 79 id, 65, 66 onload, 75 src, 49 tag, 66

#### B

biblioteka, 49 jQuery, *Patrz:* jQuery jQuery UI, *Patrz:* jQuery UI tworzenie, 49 bład, 27 kompilacji, 16 breakpoints, *Patrz:* punkt przerwania brudnopis, 61, 63

#### C

ciasteczko, cookie, 138 CSS, 54, 61, 73, 123, 124, 143, 171, 258, 269 selektor, *Patrz:* selektor właściwość, 189 czujka, 57, 61

#### D

dane tabela, *Patrz:* tabela danych walidacja, 14, 115, 183 data, 214, 217, 225 debugowanie, 58 dokument, 90 DOM, 100, 105, 143 Document Object Model, 100 operacje na elementach, 176 przeszukiwanie, 159 drag&drop, 241, 246 drzewo, *Patrz:* DOM

#### E

easing, 266 ECMA, 13 ECMAScript, 13 element potomny, 175 escape character, *Patrz:* znak modyfikacji

#### F

Firebug, 61 focus, 90 formularz, 90, 91, 117, 159, 195 walidacja, 115, 116, 123, 183 wysyáanie, 116, 125 wyszukiwanie elementów, 198 funkcja, 18, *Patrz teĪ:* metoda boolowska, 162 definicja, 16, 18 implementowane inline, 185 parseFloat, 111 parseInt, 111 trygonometryczna, 127 zwrotna, 185

#### G

Google Chrome, 48, 186, 187 grafika, 161

#### H

hiperłącze, 73, 79, 90, 226 HTML, 13, 159 kod, 54

#### I

instrukcja break, 34, 41, 113 continue, 41, 42 if, 25, 26, 27 if else, 76 pętli, Patrz: pętla prompt, 27 sterująca if, 24 switch, 25, 32, 41 IntelliSense, 75 interfejs Metro, 15 użytkownika, 159, 170, 241 przenoszenie elementu, 241 upuszczanie elementu, 246 Internet Explorer, 46, 107, 108, 143 Internet Explorer 9, 53

#### J

JavaScript, 13 dyskretny, 159 kod źródłowy, Patrz: kod źródłowy kompilacja, 16 jQuery, 14, 159, 171 animacja, *Patrz:* animacja jQuery historia, 160 importowanie, 160 mobile, 160 wtyczka, 204, 209, 210 Accordion, 210, 238 Autocomplete, 210 Button, 210, 226 Datepicker, 210, 214, 215, 217, 218, 219, 225 Dialog, 210, 219 pager, 204 ProgressBar, 210 slider, 212 Slider, 210

tabblesorter, 204, 206 Tabs, 210, 232, 233, 238 jQuery UI system zarządzania wersjami, 216 JScript, 13

#### K

kalendarz, 215, 217 animacja, 219 karta, 232 kaskadowe arkusze stylów, *Patrz:* CSS klasa dodawanie, 260 przełączanie, 258 usuwanie, 260 zamiana, 260 klawiatura, 94 klawisz, 96 wciśnięty, 90 kod maszynowy, 16 poĞredni, 16 źródłowy, 16 kolor, 261 komentarz, 17 kompilacja warunkowa, 13 komponent wyboru Checkbox, 90 konkatenacja, 17 konsola, 55, 61 kontrolka FileUpload, 90

#### L

liczba pseudolosowa, 127 staáoprzecinkowa, 17 zmiennoprzecinkowa, 17 lista kontekstów wykonania procedur JavaScript, 61 sortowanie, 252 literał, 21 logowanie, 14

#### ã

łańcuch tekstowy, 16, 17, 131 długość, 118 znakowy porównywanie, 122

#### M

Matulewski Jacek, 212 mechanizm drag&drop, 241 easingu, 266 menu kontekstowe, 93 metoda \$.ajax, 186, 187 \$.get, 187 .accordion, 240 .ajax, 198 .ajaxStart, 198, 199, 201 .ajaxStop, 198, 199 .animate, 189, 190, 192, 194, 258, 261 .append, 176 .appendTo, 176 .bind, 180 .button, 226, 229 .buttonset, 226, 229 .dialog, 221, 222, 226 .draggable, 241, 242, 243, 245, 250 .droppable, 246 .effect, 266 .html, 178 .insert, 177 .isDefaultPrevented, 183 .off, 180 .on, 180 .prepend, 176 .prependTo, 176 .preventDefault, 183 .remove, 177 .resizable, 256, 257 .selectable, 250 .sortable, 253, 256 .switchClass, 260, 261 .tabs, 233, 236 .text, 178 .toggleClass, 258, 259 .trigger, 181, 182 .triggerHandler, 181, 182 .unbind, 180 .wrap, 178 addClass, 163, 260 addEventListener, 96, 99, 178 alert, 67, 136 attachEvent, 96, 99 back, 139 clearTimeout, 130 concat, 131 createElement, 100, 103 createTHead, 111 detachEvent, 99

each, 168 filter, 175 find, 169 firstChild, 100 forward, 139 GET, 107 getAttribute, 102 getDate, 130 getElementById, 66, 100 getElementByName, 66 getElementByTagName, 66 getElementsByTagName, 109 getMonth, 130 go, 139 hide, 168, 169 hover, 180, 181 HTTP, 107 insertBefore, 100 insertCell, 111 insertRow, 111 JSON.parse, 134 JSON.stringify, 137 match, 122, 131 mousedown, 184 mousemove, 184 parent, 168 parse, 134 pop, 75 POST, 107 push, 75 removeAttribute, 102, 103 removeClass, 164, 260 removeEventListener, 99 resizeTo, 87 reverse, 75 setAttribute, 102, 103 setTimeout, 130, 147 show, 169 slice, 75 sort, 75 split, 131, 132 stringify, 134 substring, 131 toggle, 169, 170 toLocaleDateString, 129 toLocaleTimeString, 129 toLowerCase, 131 toString, 136 toUpperCase, 131 window.focus, 81 window.open, 84 window.open, 81 zdarzeniowa, 172 formularza, 115

motyw, 269 domy Ğlny, 269 Mozilla Firefox, 47, 53, 61, 63 MSDN, 127 MVC, 14 mysz przycisk, 90, 91 prawy blokowanie, 14 wskaźnik, 90

#### N

NaN, 17, 111 narzędze deweloperskie, 53 node, Patrz: węzeł Not a Number, *Patrz:* NaN

#### O

obiekt Array, 110, 127 Date, 127, 129 definicja, 16 document, 66, 100, 161 document.forms, 117 event, 184 filtrowanie, 171 history, 100, 138, 139 HTML, 69, 90 JSON, 127, 134 konstruktor, 135 location, 100, 138, 140 Math, 127 navigator, 138 potomny, 100 String, 127, 131 table, 73 tworzenie, 135 wbudowany, 127 window, 87, 100 XMLHttpRequest, 107, 108 obrazu áadowanie, 90 okno dialogowe, 219, 221 modalne, 125, 219 operacja matematyczna, 127 operator &, 32 ?:, 76  $^{\wedge}$ , 32 |, 32 ++, 34 alternatywy, *Patrz:* operator |

**274 JavaScript i jQuery** arytmetyczny, 16 dekrementacji, *Patrz:* operator --

dodawania, 17 inkrementacji, *Patrz:* operator ++ koniunkcji, *Patrz:* operator & logiczny, 24 !, 24  $! = 24$ &&, 25, 30, 31  $\|, 25, 29$  $\leq 24$  $==, 24$ >, 24  $>=$ , 24, 31 alternatywy, *Patrz:* operator logiczny || koniunkcji, *Patrz:* operator logiczny && priorytet, 31 odejmowania, 17 przedrostkowy, 34 przyrostkowy, 34 różnicy symetrycznej, *Patrz*: operator ^

bitowy, 32

#### P

pamięć, 16 pasek postępu, 210 pętla, 35 do while, 37, 41, 42 for, 38, 41 for in, 105, 113 while, 35, 41, 42 PHP, 14 plik .js, 49 multimedialny, 161 XML, 106, 108 plug-in, *Patrz:* jQuery wtyczka pole tekstowe, 66, 90, 91 maskowane, 90 wyboru, 226 polecenie, *Patrz:* instrukcja pozycjonowanie względne, 151 procedura, 18 protokó á file, 108 HTTP, 107 transmisji, 134 przegl ądarka Google Chrome, *Patrz:* Google Chrome Internet Explorer, *Patrz:* Internet Explorer

internetowa okno, 79, 83, 84, *Patrz:* okno właściwości, 138 konfiguracja, 45 Mozilla Firefox, *Patrz:* Mozilla Firefox przesáanianie lokalne, 23 przezroczystość, 145 przycisk, 36, 37, 38, 41, 42, 75, 87, 168, 173, 226 radio, 90, 226, 229 punkt kontrolny, *Patrz:* punkt przerwania przerwania, 58, 59

#### R

ramka, 90 Resig John, 160

#### S

selektor, 160, 162, 165, 173, 198 serializacja SOAP, 134 Single Object Access Protocol, *Patrz:* SOAP skrypt, 15 czas realizacji, 54 debugowanie, *Patrz:* debugowanie implementowanie, 53 język, 15 kliencki, 13, 14, 15, 45 miejsce wykonania, 15 serwerowy, 14, 15 Ğledzenie, 58 typ, 15 uruchamiany po stronie klienta, *Patrz:* skrypt:kliencki po stronie serwera, *Patrz:* skrypt:serwerowy w konsoli, 56 słownik, 137 słowo kluczowe case, 33 function, 18 new, 110 return, 18 switch, 24, 25, *Patrz też*: instrukcja switch this, 72 var, 16, 17, 21, 135 SOAP, 134 stała matematyczna, 127 stos wywołań, 61 strona internetowa, 49 suwak, 212

#### T

tabela danych, 110 nagáówek, 111 sortowanie, 204 tablica asocjacyjna, 137 tekstu wyrównywanie, 75 ThemeRoller, 269

#### U

unobtrusive JavaScript, *Patrz:* JavaScript dyskretny

#### W

warstwa funkcjonalna, 159 prezentacji, 159 węzeł,  $100$ atrybuty, 102 tworzenie, 102 witryny modyfikacja dynamiczna, 13 właściwość activeClass, 248 backgroundColor, 261 borderBottomColor, 261 borderLeftColor, 261 borderRightColor, 261 borderTopColor, 261 button, 184 checked, 83 childNodes, 109 className, 124 clientHeight, 152 clientWidth, 152 color, 261 disabled, 84 firstChild, 109 hash, 140 height, 191 host, 140 hostname, 140 hoverClass, 248 href, 140 innerHeight, 87 innerWidth, 87 lastChild, 109 left, 191 length, 139 name, 119

właściwość nodeValue, 109 opacity, 143, 145 outlineColor, 261 pathname, 140 port, 140 protocol, 140 responseText, 107 responseXML, 107, 108 revert, 250 screen.availHeight, 87 screen.availWidth, 87 search, 140 selectedIndex, 119 style, 143 style.display, 77 style.filter, 143 style.left, 151 style.opacity, 143 style.position, 151 style.top, 151 top,  $191$ value, 119 width, 191 wyrażenie regularne, 120, 162

#### z

zakładka, Patrz: karta zdarzenie, 178, 213 \$(document).ready, 186 argumenty, 184 change, 198, 214 click, 168 dotyczące klawiatury, 89 myszy, 89 witryny, 89 drag, 243 hover,  $259$ mouseout, 147 obsługa aktywacja, 180 deaktywacja, 180 domyślna, 183 onabort, 90 onblur, 90 onchange, 90, 122 onclick, 90 oncontextmenu, 93 ondblelick, 90 ondragdrop, 90 onerror, 90 onfocus, 90

onkeydown, 89, 90, 94 onkeypress, 90 onkeyup, 89, 90 onload, 89, 91, 97 onmousedown, 89, 90, 93 onmouseout, 89, 90 onmouseover, 89, 90, 152 onmouseup, 90 onmove, 90 onreset, 90, 125 onresize, 90 onselect, 91 onSelect, 219, 225 onsubmit, 91, 116, 125 onunload, 89, 91 ready, 161 rejestracja, 179 slide,  $214$ start,  $243$ stop,  $243$ window.onload, 161 wyzwolenie, 181 zmienna, 16 deklaracja, 17 globalna, 17, 21 przykrywanie, Patrz: przesłanianie lokalne lokalna, 17, 61, 135 deklaracja, 16 śledzenie, 57, 60 tablicowa. 75 deklaracja, 75 typ deklaracja, 16 liczbowy, 16 tekstowy, 16 znakowy, 16 znacznik  $\langle a \rangle$ , 79  $br \ge 21$  $<$ script $>$ , 15, 16, 45, 49  $<$ table $>$ , 100  $<$ td>, 100  $\langle tr \rangle$ , 100  $\leq u > 21$ HTML, 100, 210 przejścia do nowej linii, Patrz: znacznik <br /> XML, 108 znak  $[$ , 75  $\{\}, 18$ backslash, Patrz: znak ukośnik wsteczny cudzysłów, 21 modyfikacji, 20

\n, 20 nawias kwadratowy, *Patrz:* znak [ ] podwójny uko Ğnik, 17 slash, Patrz: znak ukośnik specjalny, 21 \t<sub>1</sub>, 20 uko Ğnik wsteczny, 21

#### $\dot{z}$

żądanie asynchroniczne, 159 GET, 187 HTTP, 107, 187

# PROGRAM PARTNERSKI

**GRUPY WYDAWNICZEJ HELION** 

**1. ZAREJESTRUJ SIĘ** 2. PREZENTUJ KSIĄŻKI **3. ZBIERAJ PROWIZJĘ** 

Zmień swoją stronę WWW w działający bankomat!

Dowiedz się więcej i dołącz już dzisiaj! http://program-partnerski.helion.pl

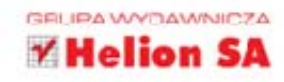

## JavaScript i jQuery

#### Kompletny przewodnik dla programistów interaktywnych Olikacji internetowych w Visual Studio

Technologia JavaScript nie od dziś jest uważana za potężne narzędzie, doskonale wpasowujące się w sposób działania aplikacji internetowych po stronie serwera. To zaś jest zaleta nie do przecenienia w czasach, gdy przez globalną sieć przesyłane są niewiarygodnie wielkie ilości danych, a internet w zasadzie służy do załatwiania wszelkich codziennych spraw. Każda współczesna aplikacja internetowa musi zapewniać szybki transfer i bezpieczeństwo danych, a także oferować użytkownikom końcowym wygodny interaktywny widok wraz z możliwościa otwierania i wprowadzania danych na różnych urządzeniach. Połączenie JavaScriptu i jQuery pozwala osiągnąć taki stan rzeczy bez nadmiernego obciążania sieci i serwerów.

W tei ksiażce znaidziesz informacje o technologii JavaScript oraz bibliotekach jQuery oraz jQuery UI, które umożliwiają tworzenie interaktywnych widoków aplikacji internetowych. Dowiesz się więcej o składni języka JavaScript i zapewnianiu interakcji z różnymi elementami strony oraz o tworzeniu i wykorzystywaniu bibliotek skryptów. Nauczysz się zmieniać właściwości różnych elementów witryny, odkryjesz, do czego służą formularze i obiekty wbudowane, a ponadto zrozumiesz, jak ważna role w procesie projektowania i implementowania aplikacji internetowych odgrywają biblioteki jQuery i jQuery UI. Warto, przekonaj się sam!

- · Konfiguracja obsługi JavaScriptu i biblioteki skryptów
- · Debugowanie kodu w JavaScripcie
- · Dostęp do wybranych elementów stron internetowych
- · Obsługa zdarzeń i drzewo DOM
- · Tabele danych, źródła XML oraz pętla for in
- · Formularze, obiekty wbudowane i animacje
- · Podstawy jQuery: selektory, zdarzenia, programowanie asynchroniczne
- \* Zaawansowane aspekty jOuery: animacje, formularze, AJAX, wtyczki i rozszerzenia
- · jQuery UI: wtyczki, interakcja z komponentami oraz zaawansowane efekty animacji

#### JSIQKP\_okladka.indd 1 Interaktywna strona WWW? Tylko z JavaScriptem i jQuery!

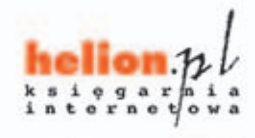

Nr katalogowy:

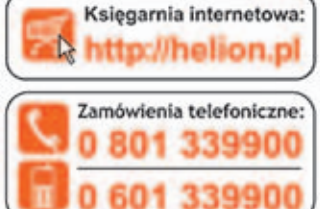

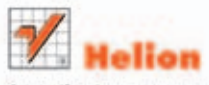

Sprawdż najnowsze promocje: Książki najchętniej czytane:

Zamów informacje o nowościach:

ul. Kościuszki 1c, 44-100 Gliwice tel.: 32 230 98 63 e-mail: helion@helion.pl http://helion.pl

**TTL MAIN** 

daniu

w najlepszy

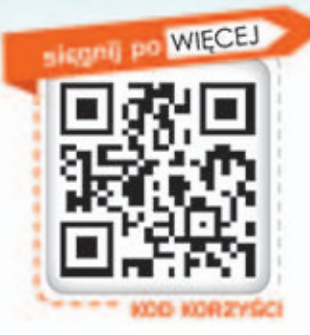

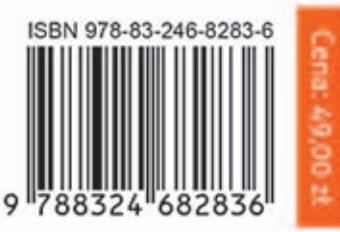